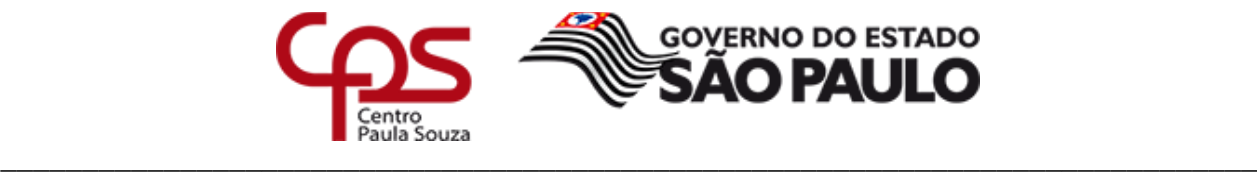

### **Administração Central Divisão de Informática**

# **Guia Rápido - Telefone VoIP**

GrandstreamTelefone IP GXP1610/1615

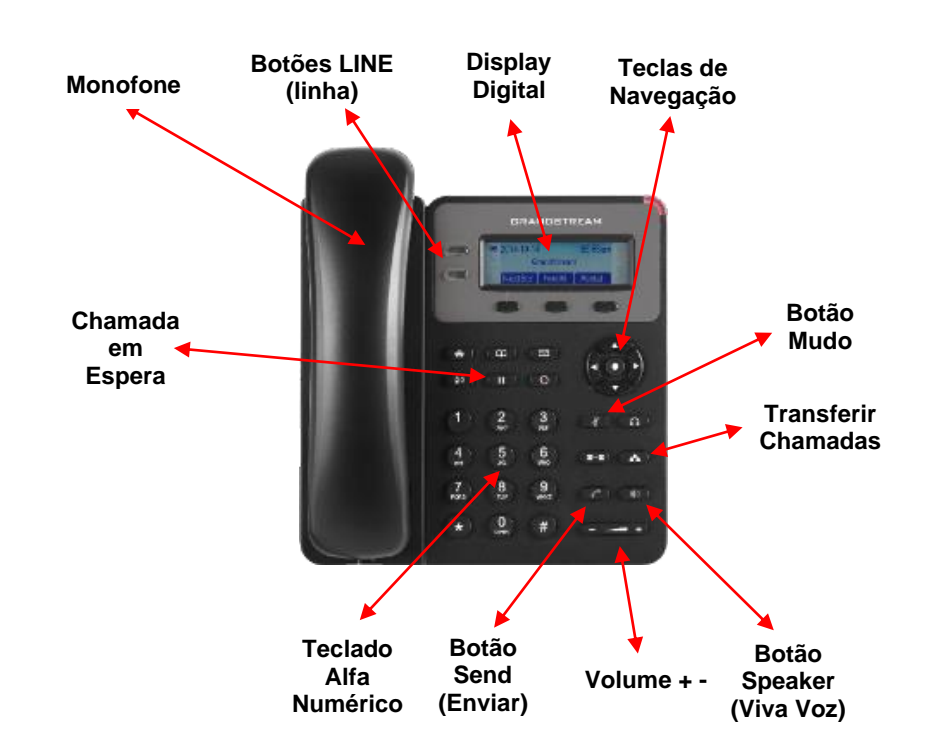

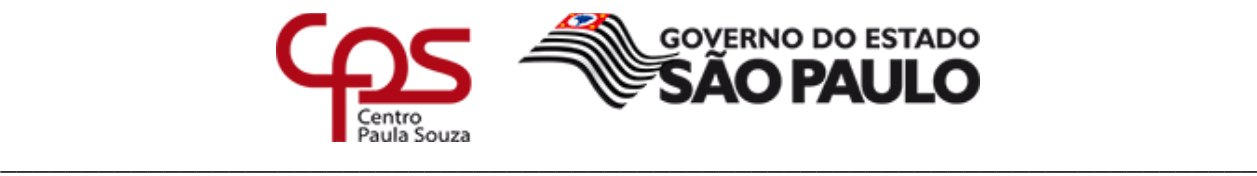

### **Administração Central Divisão de Informática**

#### **FAZENDO UMA CHAMADA**

- 1) Tire o aparelho/monofone do gancho ou pressione o botão Speaker (Viva-voz).
- 2) A linha terá tom de discagem e o LED da linhacorrespondente ficará verde.
- 3) Digite o número de telefone.
- 4) Pressione o botão SEND (Enviar) oupressione a tecla "#".

#### **USANDO O VIVA VOZ**

1) Use o botão Speaker (viva-voz) **para LIGAR/DESLIGAR** o viva-voz.,

#### **REDISCAGEM**

- 1) Tire o telefone do gancho
- 2) Pressione o botão SEND (Enviar) **(2)** ou pressione a tecla "REDIAL" (Rediscar).

#### **ATENDENDO CHAMADAS - Única chamada recebida:**

- 1) Atenda à chamada tirando o aparelho/fone do gancho ou pressionando SPEAKER (Viva-voz)
- **ATENDENDO CHAMADAS - Várias chamadas recebidas:**
- 1) Quando houver uma chamada em espera, os usuários ouvirão um tom de chamada em espera.
- 2) A próxima linha (LINE) do seu telefone, piscará em vermelho.
- 3) Responda a chamada recebida, pressionando o botão LINE (linha) correspondente.
- 4) A chamada atual será colocada em espera
- 5) Alterne as chamadas, pressionando o botão LINE (linha).

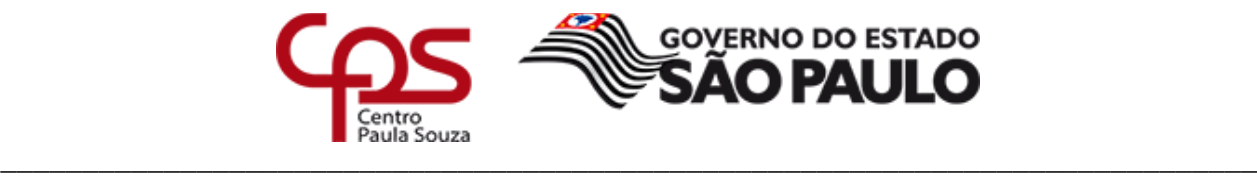

### **Administração Central Divisão de Informática**

# **COLOCAR CHAMADA EM ESPERA/CONTINUAR**

1) Colocar em espera: Pressionar o botão de espera

2) Para retornar a ligação que estava em espera, clicar no Botão LINE (linha) piscante.

# **TRANSFERÊNCIA DE CHAMADAS**

**Em uma chamada, para transferir para outra pessoa**:

1) Pressione o botão de transferência  $\left(2\,-\,2\right)$ 

2) Disque o número/ramal e pressione o botão de envio  $\Box$  para completar a transferência da chamada ativa.

3) Pressione a tecla de transferência novamente para efetuar a transferência.

#### **SILENCIAR/EXCLUIR**

1) Pressione o botão MUTE (silenciar)  $\left(\begin{array}{c} \blacklozenge\\ \blacklozenge \end{array}\right)$  para silenciar/ativar o telefone.

2) O icone Mute (silenciar) wai aparecer no visor digital, indicando que o microfone foi silenciado.

# **CIAR/EXCLUIR**

1) Use o botão de volume  $\left(\begin{array}{ccc} - & \end{array}\right)$  para ajustar o volume do toque, quando o telefone estiver desocupado.

2) Pressione o botão de volume durante uma chamada ativa, para ajustar o volume da chamada.

# **CÓDIGOS DE FACILIDADES**

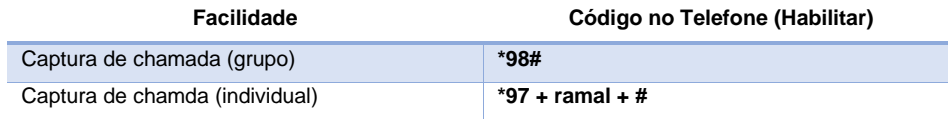